## **Принципы работы приложения Ruads "Агент"**

Приложение Ruads "Агент" (далее «приложение») представляет собой прокси-клиент, который получает входящие запросы от кластера Ruads и направляет их на целевой узел в сети Интернет. Таким образом кластер Ruads осуществляет HTTP запросы с IP адреса компьютера, на котором установлен Ruads "Агент".

Для корректной работы, пользователю необходимо аутентифицироваться в приложении, путем ввода регистрационных данных, указанных во время создания аккаунта на сайте ruads.org / ruads.net. После успешной аутентификации приложение начинает свою работы, больше никаких действий со стороны пользователя не требуется.

В процессе работы приложение может генерировать сетевой трафик, объем которого учитывается на стороне кластера Ruads. Учтенный трафик отображается в приложении в графе «**Входящий трафик**». В результате, учтенный трафик, может быть конвертирован во внутреннюю валюту сервиса «Лимиты» по желанию пользователя. Для конвертации лимитов в приложении предусмотрена кнопка «Зачислить лимиты». На момент бета тестирования конвертация происходит по формуле: Количество лимитов к зачислению = (Количество входящего трафика в байтах) / 1024 1024 / 100 \* **3**

Другими словами, приблизительно 3 лимита за каждый 100МБ трафика на время бета теста.

Приложение автоматически рассчитывает количество лимитов к зачислению и отображает это число в графе "**Лимитов к зачислению**".

Кроме этого, в приложении имеется счетчик времени, затраченного на исполнение HTTP запросов. Этот показатель отображается в графе "**Время работы**". Мы учитываем время для последующей обработки и дополнительного начисления лимитов. Стоит отметить, что мы учитываем только время обработки запросов, а не время работы программы вообще, поскольку программа может как получать сетевые запрос, так и не получать их, это зависит от наличия заданий для приложения в кластере Ruads.

На диаграмме ниже представлена визуализация принципа проксирования HTTP запросов от кластера Ruads к целевому узлу в Интернет с помощью приложения. Зелеными стрелками отмечены запросы исходящие от кластера Ruads до целевого узла в Интернет. Голубыми стрелками отмечены ответы от целевого узла. Как видно на диаграмме, запросы в первую очередь поступают в приложение, затем перенаправляются на целевой узел. Если целевой узел ответил на запрос, то ответ в первую очередь поступает в приложение, а затем направляется в кластер Ruads.

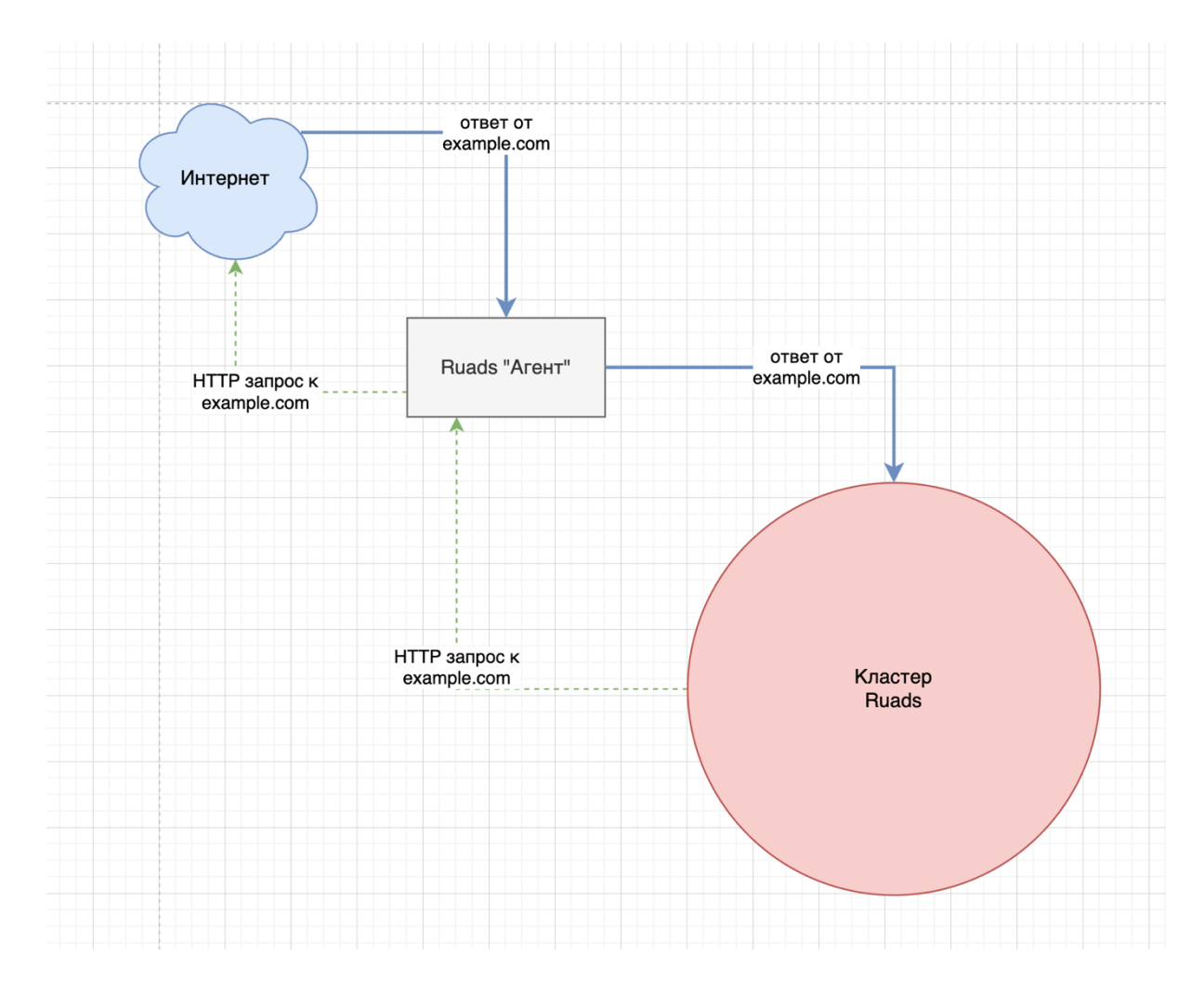

## **Специальные возможности**

Не смотря на то, что основной задачей приложения является предоставление доступа кластеру RUADS к интернет шлюзу пользователя, с последующим начислением лимитов за трафик, мы предусмотрели некоторые дополнительные функции, такие как: смена пароля аккаунта и возможность получать доступ к сайту [https://ruads.org](https://ruads.org/) даже при наличии блокировок нашего сайта со стороны провайдеров.

Для смены пароля необходимо кликнуть на значок «Информация» в главном окне приложения, после чего перейти на форму смены пароля.

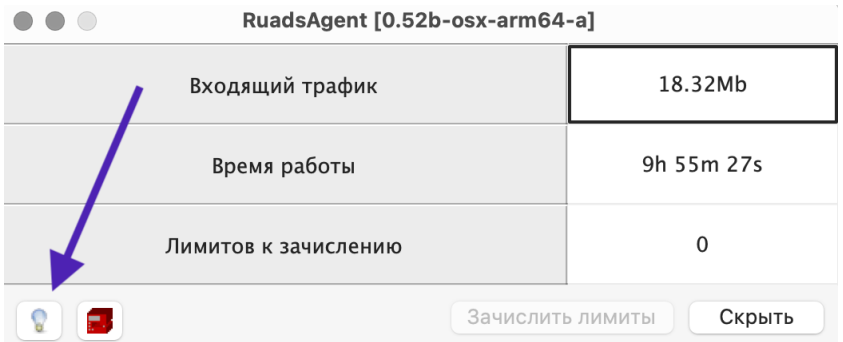

• Обратите внимание, что после смены пароля активные сессии во всех браузерах со страницей https://ruads.org аннулируются. Если Ваши коллеги работают под одним аккаунтом, пароль к которому Вы меняете, их доступ к этому аккаунту будет утерян.

Еще одна функция, которая может быть полезна для пользователя RUADS, это встроенный обозреватель Интернет, который позволяет получить доступ к нашему сайту, даже если доступ к нему фильтруется администратором Вашей сети или оператором связи. Для запуска обозревателя необходимо кликнуть на красный значок «Архив» в главном окне приложения.

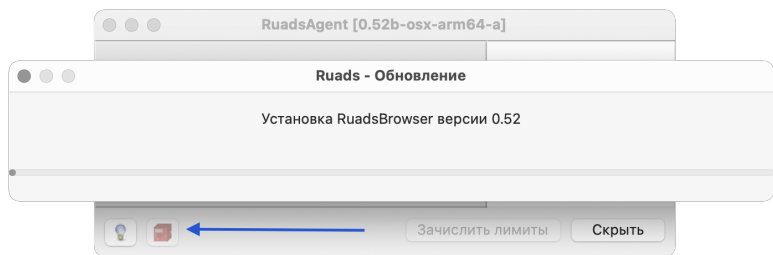

При попытке первого запуска обозревателя приложение начнет установку последней доступной версии. В дальнейшем, обозревателя просто будет запускаться. Однако, если появится новая версия обозревателя, процесс установки будет запущен заново.

Стоить отметить, что после запуска, обозреватель отображает главную страницу сайта https://ruads.org, аутентификация происходит автоматически под учетной записью, использованной в RuadsAgent. На данный момент поддерживается только сайт https://ruads.org, в том числе скачивание файлов с него.

## Возможные проблемы и типичные способы их устранения

Для Windows 7 - «Домашняя Базовая» и, возможно, других базовых версий Windows, необходимо установить минимальный набор программного обеспечения. Для **базовых версий** операционных систем, без пакета обновления (Service Pack), необходимо его установить с официального сайта Microsoft. Пакет обновлений Windows7 SP1 (можно скачать по ссылке: Windows 7 SP1 (x64)

Так же, веротяно, понадобится установить минимальный набор программного обеспечения, распространяемый корпорацией Microsoft, для корректного функционирования сторонних программ.

Для Windows x64(64 bit) его можно скачать здесь: Microsoft Visual C++ Redistributable Для Windows x86(32 bit) его можно скачать здесь: Microsoft Visual C++ Redistributable

## **Ссылки, контакты и обратная связь**

В связи с тем, что приложение спроектировано для запуска на компьютере пользователя, необходимо устанавливать ту версию приложения, которая совместима с операционной системой и аппаратным обеспечением компьютера. На данный момент мы предлагаем версии приложения для компьютеров Apple на базе процессоров Intel(x64) и M1 (arm64), c операционной системой MacOS и компьютеров на базе процессоров Intel с 32/64-битной операционной системой из семейства Windows.

Если Вы используете компьютер Apple, пожалуйста, перед скачиванием приложения, убедитесь какая именно аппаратная платформа используется на Вашем компьютере. Один из простых способов сделать это, кликнуть на значок «Яблоко» в левом верхнем углу экрана, как показано на скриншоте.

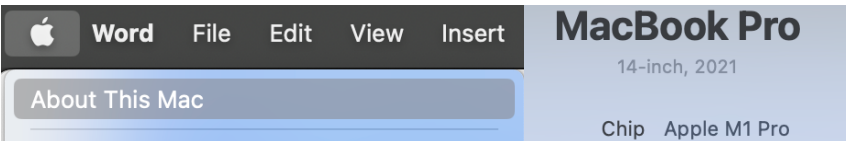

В том случае, если вы видите, что в графе "Chip" указано M1/M2/M3 и т. д. то, правильная версия для Вашего компьютера будет MacOS M1+, если же в этой графе указано Intel, то Ваша версия будет MacOS Intel соответственно.

Ссылки:

MacOS (M1+)<https://desktop.ruads.net/api/versions/download?platform=osx-arm64>

MacOS (Intel)<https://desktop.ruads.net/api/versions/download?platform=osx-x64>

Windows (x64[\) https://desktop.ruads.net/api/versions/download?platform=win64](https://desktop.ruads.net/api/versions/download?platform=win64)

Windows (x86)<https://desktop.ruads.net/api/versions/download?platform=win32>

Пожалуйста, по всем вопросам, пожеланиям и ошибкам, пишите в нашу поддержку с пометкой RuadsAgent на email support@ruads.org